# 使用本地擴展身份驗證配置Cisco Secure VPN Client 1.1 for Windows到IOS

## 目錄

[簡介](#page-0-0) [必要條件](#page-0-1) [需求](#page-0-2) [採用元件](#page-0-3) [慣例](#page-1-0) [設定](#page-1-1) [網路圖表](#page-1-2) [VPN客戶端1.1設定](#page-1-3) [組態](#page-2-0) [驗證](#page-4-0) [疑難排解](#page-4-1) [疑難排解指令](#page-4-2) [調試輸出示例](#page-4-3) [相關資訊](#page-8-0)

# <span id="page-0-0"></span>簡介

本檔案介紹使用VPN使用者端的本機延伸驗證(Xauth)的組態範例。此功能通過提示使用者輸入使用 者名稱和密碼為在其個人電腦上安裝Cisco Secure VPN Client 1.1的使用者提供身份驗證。有關使 用Cisco VPN客戶端3.x的相同配置的資訊,請參閱[使用本地擴展身份驗證將Windows版Cisco](//www.cisco.com/en/US/products/sw/secursw/ps2308/products_configuration_example09186a00801c4246.shtml) [VPN客戶端3.x配置為IOS](//www.cisco.com/en/US/products/sw/secursw/ps2308/products_configuration_example09186a00801c4246.shtml)(推薦)。

## <span id="page-0-1"></span>必要條件

### <span id="page-0-2"></span>需求

也可使用VPN使用者端[為TACACS+和RADIUS設](//www.cisco.com/en/US/products/sw/secursw/ps2308/products_configuration_example09186a0080094848.shtml)定Xauth。

Xauth僅包括*驗證*,而不包括*授權*(使用者可以在連線建立後前往該位置)。 會計(使用者到達的 位置)未實現。

實作Xauth之前,組態必須在沒有Xauth的情況下執行。本檔案中的範例除Xauth外,還示範了模式 組態(模式設定)和網路位址轉譯(NAT),但假設在新增Xauth指令之前存在IPsec連線。

### <span id="page-0-3"></span>採用元件

本文中的資訊係根據以下軟體和硬體版本:

- VPN客戶端版本1.1(或更高版本)
- Cisco IOS®軟體版本12.1.2.2.T、12.1.2.2.P (或更新版本)
- 本地身份驗證已使用運行c3660-jo3s56i-mz.121-2.3.T的Cisco 3660進行測試

本文中的資訊是根據特定實驗室環境內的裝置所建立。文中使用到的所有裝置皆從已清除(預設 )的組態來啟動。如果您的網路正在作用,請確保您已瞭解任何指令可能造成的影響。

#### <span id="page-1-0"></span>慣例

如需文件慣例的詳細資訊,請參閱[思科技術提示慣例。](//www.cisco.com/en/US/tech/tk801/tk36/technologies_tech_note09186a0080121ac5.shtml)

## <span id="page-1-1"></span>設定

本節提供用於設定本文件中所述功能的資訊。

註:使用[Command Lookup Tool\(](//tools.cisco.com/Support/CLILookup/cltSearchAction.do)僅[供已](//tools.cisco.com/RPF/register/register.do)註冊客戶使用)可獲取本節中使用的命令的詳細資訊。

#### <span id="page-1-2"></span>網路圖表

本檔案會使用此網路設定。

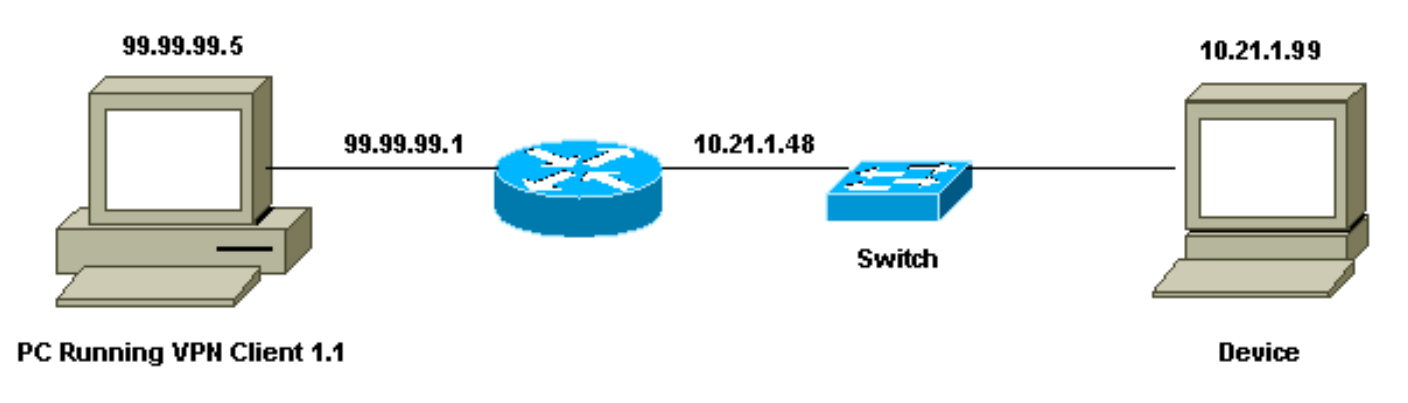

### <span id="page-1-3"></span>VPN客戶端1.1設定

```
Network Security policy:
  1- Myconn
          My Identity = ip address
                   Connection security: Secure
                   Remote Party Identity and addressing
                           ID Type: IP subnet
                           10.21.1.0 (range of inside network)
                           Port all Protocol all
                   Connect using secure tunnel
                           ID Type: IP address
                           99.99.99.1
                           Pre-shared key = cisco1234
          Authentication (Phase 1)
          Proposal 1
                   Authentication method: pre-shared key
                   Encryp Alg: DES
                   Hash Alg: MD5
                   SA life: Unspecified
```
 Key Group: DH 1 Key exchange (Phase 2) Proposal 1 Encapsulation ESP Encrypt Alg: DES Hash Alg: MD5 Encap: tunnel SA life: Unspecified no AH 2- Other Connections Connection security: Non-secure Local Network Interface

```
 Name: Any
 IP Addr: Any
 Port: All
```
在路由器上啟用Xauth後,當使用者嘗試連線到路由器內部的裝置時(此處執行了ping -t #.#.#.#),會 出現灰色螢幕:

User Authentication for 3660 Username: Password:

<span id="page-2-0"></span>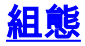

#### 本地Xauth的路由器組態 Current configuration: ! version 12.1 service timestamps debug uptime service timestamps log uptime no service password-encryption ! hostname goss-e4-3660 ! *!--- Required for Xauth.* **aaa new-model** AAA authentication login default line *!--- Defines the list for Xauth.* **AAA authentication login xauth\_list local ! username john password 0 doe** ! memory-size iomem 30 ip subnet-zero ! ip audit notify log ip audit po max-events 100 cns event-service server ! *!--- Defines IKE policy. Default encryption is DES. !--- If you want to have 3DES encryption for IKE and your image is !--- a 3DES image, put "encryption 3des" under the ISAKMP !--- policy configuration mode. !--- This must match the parameters in the "Authentication (Phase 1)" proposal !--- on the VPN Client.* **crypto isakmp policy 10 hash md5 authentication pre-share** *!--- Wildcard pre-shared key for all the clients.* **crypto**

**isakmp key cisco1234 address 0.0.0.0 0.0.0.0** *!--- Address pool for client-mode configuration addresses.* **crypto isakmp client configuration addresspool local ourpool** *!--- Define the IPsec transform set. !--- These parameters must match Phase 2 proposal parameters !-- configured on the client. !--- If you have 3DES image and would like to encrypt your data using 3DES, !--- the line appears as follows: !--- crypto ipsec transform-set ts esp-3des esp-md5-hmac.* **crypto ipsec transform-set mypolicy esp-des esp-md5-hmac** *!--- Create a dynamic crypto map that specifies the transform set to use.* **crypto dynamic-map dyna 10 set transform-set mypolicy** ! *!--- Enable the Xauth with the specified list.* **crypto map test client authentication list xauth\_list** *!--- Enable ModeConfig initiation and response.* **crypto map test client configuration address initiate crypto map test client configuration address respond** *!--- Create regular crypto map based on the dynamic crypto map.* **crypto map test 5 ipsec-isakmp dynamic dyna** ! interface FastEthernet0/0 ip address 10.21.1.48 255.255.255.0 ip nat inside duplex auto speed auto ! interface FastEthernet0/1 ip address 99.99.99.1 255.255.255.0 ip Nat outside no ip route-cache no ip mroute-cache duplex auto speed 10 *!--- Apply the crypto map to the public interface of the router.* **crypto map test** ! interface Ethernet2/0 no ip address shutdown ! interface Ethernet2/1 no ip address shutdown ! *!--- Define the pool of addresses for ModeConfig (see reference !--- earlier in this output).* **ip local pool ourpool 10.2.1.1 10.2.1.254** ip Nat pool outsidepool 99.99.99.50 99.99.99.60 netmask 255.255.255.0 ip Nat inside source route-map nonat pool outsidepool ip classless ip route 0.0.0.0 0.0.0.0 10.21.1.1 no ip http server ! access-list 101 deny ip 10.21.1.0 0.0.0.255 10.2.1.0 0.0.0.255 access-list 101 permit ip 10.21.1.0 0.0.0.255 any route-map nonat permit 10 match ip address 101 !

```
line con 0
transport input none
line aux 0
line vty 0 4
password ww
!
end
```
## <span id="page-4-0"></span>驗證

目前沒有適用於此組態的驗證程序。

## <span id="page-4-1"></span>疑難排解

本節提供的資訊可用於對組態進行疑難排解。

### <span id="page-4-2"></span>疑難排解指令

[輸出直譯器工具](https://www.cisco.com/cgi-bin/Support/OutputInterpreter/home.pl)(僅供[已註冊客](//tools.cisco.com/RPF/register/register.do)戶使用)(OIT)支援某些show命令。使用OIT檢視show命令輸出的分析  $\circ$ 

附註:使用 debug 指令之前,請先參[閱有關 Debug 指令的重要資訊](//www.cisco.com/en/US/tech/tk801/tk379/technologies_tech_note09186a008017874c.shtml)。

- debug aaa authentication 顯示有關AAA/TACACS+身份驗證的資訊。
- debug crypto isakmp 顯示有關IKE事件的消息。
- debug crypto ipsec 顯示IPsec事件。
- debug crypto key-exchange 顯示數位簽章標準(DSS)公鑰交換消息。
- clear crypto isakmp 指定要清除的連線。
- clear crypto sa 刪除IPsec安全關聯。

#### <span id="page-4-3"></span>調試輸出示例

```
goss-e4-3660#show debug
General OS:
  AAA Authentication debugging is on
Cryptographic Subsystem:
  Crypto ISAKMP debugging is on
  Crypto Engine debugging is on
  Crypto IPSEC debugging is on
goss-e4-3660#term mon
goss-e4-3660#
01:37:58: ISAKMP (0:0): received packet from 99.99.99.5
     (N) NEW SA
01:37:58: ISAKMP: local port 500, remote port 500
01:37:58: ISAKMP (0:1): Setting client config settings
     627D1E3C
01:37:58: ISAKMP (0:1): (Re)Setting client xauth list
    xauth_list and state
01:37:58: ISAKMP: Created a peer node for 99.99.99.5
01:37:58: ISAKMP: Locking struct 627D1E3C from
    crypto_ikmp_config_initialize_sa
01:37:58: ISAKMP (0:1): processing SA payload. message ID = 0
!--- Pre-shared key matched. 01:37:58: ISAKMP (0:1): found peer pre-shared key
```

```
 matching 99.99.99.5
01:37:58: ISAKMP (0:1): Checking ISAKMP transform 1
    against priority 10 policy
01:37:58: ISAKMP: encryption DES-CBC
01:37:58: ISAKMP: hash MD5
01:37:58: ISAKMP: default group 1<br>01:37:58: ISAKMP: auth pre-share
01:37:58: ISAKMP:
!--- ISAKMP policy proposed by VPN Client matched the configured ISAKMP policy. 01:37:58: ISAKMP
(0:1): atts are acceptable. Next payload is 0
01:37:58: CryptoEngine0: generate alg parameter
01:37:58: CRYPTO_ENGINE: Dh phase 1 status: 0
01:37:58: CRYPTO_ENGINE: DH phase 1 status: 0
01:37:58: ISAKMP (0:1): SA is doing pre-shared key authentication
     using id type ID_IPV4_ADDR
01:37:58: ISAKMP (0:1): sending packet to 99.99.99.5 (R) MM_SA_SETUP
01:37:59: ISAKMP (0:1): received packet from 99.99.99.5
     (R) MM_SA_SETUP
01:37:59: ISAKMP (0:1): processing KE payload. Message ID = 0
01:37:59: CryptoEngine0: generate alg parameter
01:37:59: ISAKMP (0:1): processing NONCE payload. Message ID = 0
01:37:59: ISAKMP (0:1): found peer pre-shared key matching 99.99.99.5
01:37:59: CryptoEngine0: create ISAKMP SKEYID for conn id 1
01:37:59: ISAKMP (0:1): SKEYID state generated
01:37:59: ISAKMP (0:1): processing vendor id payload
01:37:59: ISAKMP (0:1): processing vendor id payload
01:37:59: ISAKMP (0:1): sending packet to 99.99.99.5 (R) MM_KEY_EXCH
01:37:59: ISAKMP (0:1): received packet from 99.99.99.5
     (R) MM_KEY_EXCH
01:37:59: ISAKMP (0:1): processing ID payload. Message ID = 0
01:37:59: ISAKMP (0:1): processing HASH payload. Message ID = 0
01:37:59: CryptoEngine0: generate hmac context for conn id 1
01:37:59: ISAKMP (0:1): processing NOTIFY INITIAL_CONTACT protocol 1
         spi 0, message ID = 0
01:37:59: ISAKMP (0:1): SA has been authenticated with 99.99.99.5
01:37:59: ISAKMP (1): ID payload
         next-payload : 8
         type : 1
        protocol : 17
        port : 500
         length : 8
01:37:59: ISAKMP (1): Total payload length: 12
01:37:59: CryptoEngine0: generate hmac context for conn id 1
01:37:59: CryptoEngine0: clear DH number for conn id 1
!--- Starting Xauth. 01:37:59: ISAKMP (0:1): sending packet to 99.99.99.5 (R) CONF_XAUTH
01:38:00: ISAKMP (0:1): received packet from 99.99.99.5
     (R) CONF_XAUTH
01:38:00: ISAKMP (0:1): (Re)Setting client xauth list
    xauth_list and state
01:38:00: ISAKMP (0:1): Need XAUTH
01:38:00: AAA: parse name=ISAKMP idb type=-1 tty=-1
01:38:00: AAA/MEMORY: create_user (0x627D27D0) user='' ruser=''
    port='ISAKMP' rem_addr='99.99.99.5' authen_type=ASCII
     service=LOGIN priv=0
01:38:00: AAA/AUTHEN/START (324819201): port='ISAKMP'
     list='xauth_list' action=LOGIN service=LOGIN
01:38:00: AAA/AUTHEN/START (324819201): found list xauth_list
01:38:00: AAA/AUTHEN/START (324819201): Method=LOCAL
01:38:00: AAA/AUTHEN (324819201): status = GETUSER
01:38:00: ISAKMP: got callback 1
01:38:00: ISAKMP/xauth: request attribute XAUTH_TYPE
01:38:00: ISAKMP/xauth: request attribute XAUTH_MESSAGE
01:38:00: ISAKMP/xauth: request attribute XAUTH_USER_NAME
01:38:00: ISAKMP/xauth: request attribute XAUTH_USER_PASSWORD
01:38:00: CryptoEngine0: generate hmac context for conn id 1
```
01:38:00: ISAKMP (0:1): initiating peer config to 99.99.99.5. ID = 944484565 01:38:00: ISAKMP (0:1): sending packet to 99.99.99.5 (R) CONF\_XAUTH 01:38:02: IPSEC(decapsulate): error in decapsulation crypto\_ipsec\_sa\_exists *!--- The user has delayed the input of the username/password.* **01:38:05: ISAKMP (0:1): retransmitting phase 2 CONF\_XAUTH 944484565 ... 01:38:05: ISAKMP (0:1): incrementing error counter on sa: retransmit phase 2 01:38:05: ISAKMP (0:1): incrementing error counter on sa: retransmit phase 2 01:38:05: ISAKMP (0:1): retransmitting phase 2 944484565 CONF\_XAUTH 01:38:05: ISAKMP (0:1): sending packet to 99.99.99.5 (R) CONF\_XAUTH 01:38:08: ISAKMP (0:1): received packet from 99.99.99.5 (R) CONF\_XAUTH 01:38:08: ISAKMP (0:1): processing transaction payload from 99.99.99.5. Message ID = 944484565** 01:38:08: CryptoEngine0: generate hmac context for conn id 1 01:38:08: ISAKMP: Config payload REPLY 01:38:08: ISAKMP/xauth: reply attribute XAUTH\_TYPE 01:38:08: ISAKMP/xauth: reply attribute XAUTH\_USER\_NAME 01:38:08: ISAKMP/xauth: reply attribute XAUTH\_USER\_PASSWORD 01:38:08: AAA/AUTHEN/CONT (324819201): continue\_login (user='(undef)') 01:38:08: AAA/AUTHEN (324819201): status = GETUSER 01:38:08: AAA/AUTHEN/CONT (324819201): Method=LOCAL 01:38:08: AAA/AUTHEN (324819201): status = GETPASS 01:38:08: AAA/AUTHEN/CONT (324819201): continue\_login (user='john') 01:38:08: AAA/AUTHEN (324819201): status = GETPASS 01:38:08: AAA/AUTHEN/CONT (324819201): Method=LOCAL 01:38:08: AAA/AUTHEN (324819201): status = PASS 01:38:08: ISAKMP: got callback 1 01:38:08: CryptoEngine0: generate hmac context for conn id 1 01:38:08: ISAKMP (0:1): initiating peer config to 99.99.99.5.  $ID = 944484565$ 01:38:08: ISAKMP (0:1): sending packet to 99.99.99.5 (R) CONF\_XAUTH 01:38:08: ISAKMP (0:1): received packet from 99.99.99.5 (R) CONF\_XAUTH 01:38:08: ISAKMP (0:1): processing transaction payload from 99.99.99.5. Message ID = 944484565 01:38:08: CryptoEngine0: generate hmac context for conn id 1 01:38:08: ISAKMP: Config payload ACK *!--- Xauth finished.* **01:38:08: ISAKMP (0:1): deleting node 944484565 error FALSE reason "done with transaction"** 01:38:08: ISAKMP (0:1): allocating address 10.2.1.2 01:38:08: CryptoEngine0: generate hmac context for conn id 1 01:38:08: ISAKMP (0:1): initiating peer config to 99.99.99.5.  $ID = -2139076758$ 01:38:08: ISAKMP (0:1): sending packet to 99.99.99.5 (R) CONF\_ADDR **01:38:08: ISAKMP (0:1): received packet from 99.99.99.5 (R) CONF\_ADDR** 01:38:08: ISAKMP (0:1): processing transaction payload from  $99.99.99.5$ . Message ID =  $-2139076758$ 01:38:08: CryptoEngine0: generate hmac context for conn id 1 01:38:08: ISAKMP: Config payload ACK **01:38:08: ISAKMP (0:1): peer accepted the address!** 01:38:08: ISAKMP (0:1): adding static route for 10.2.1.2 01:38:08: ISAKMP (0:1): installing route 10.2.1.2 255.255.255.255 99.99.99.5 01:38:08: ISAKMP (0:1): deleting node -2139076758 error FALSE reason "done with transaction" 01:38:08: ISAKMP (0:1): Delaying response to QM request. 01:38:09: ISAKMP (0:1): received packet from 99.99.99.5 (R) QM\_IDLE

```
01:38:09: ISAKMP (0:1): (Re)Setting client xauth list
    xauth_list and state
01:38:09: CryptoEngine0: generate hmac context for conn id 1
01:38:09: ISAKMP (0:1): processing HASH payload.
   Message ID = -113877811901:38:09: ISAKMP (0:1): processing SA payload.
   Message ID = -113877811901:38:09: ISAKMP (0:1): Checking IPSec proposal 1
01:38:09: ISAKMP: transform 1, ESP_DES
01:38:09: ISAKMP: attributes in transform:
01:38:09: ISAKMP: authenticator is HMAC-MD5
01:38:09: ISAKMP: encaps is 1
01:38:09: validate proposal 0
 !--- Proposed Phase 2 transform set matched configured IPsec transform set. 01:38:09: ISAKMP
(0:1): atts are acceptable.
01:38:09: IPSEC(validate_proposal_request): proposal part #1,
  (key eng. msg.) dest= 99.99.99.1, src= 99.99.99.5,
    dest_proxy= 10.21.1.0/255.255.255.0/0/0 (type=4),
   src proxy= 10.2.1.2/255.255.255.255/0/0 (type=1),
    protocol= ESP, transform= ESP-Des esp-md5-hmac ,
    lifedur= 0s and 0kb,
     spi= 0x0(0), conn_id= 0, keysize= 0, flags= 0x4
01:38:09: validate proposal request 0
01:38:09: ISAKMP (0:1): processing NONCE payload.
    Message ID = -1138778119
01:38:09: ISAKMP (0:1): processing ID payload.
    Message ID = -1138778119
01:38:09: ISAKMP (1): ID_IPV4_ADDR src 10.2.1.2 prot 0 port 0
01:38:09: ISAKMP (0:1): processing ID payload.
    Message ID = -1138778119
01:38:09: ISAKMP (1): ID_IPV4_ADDR_SUBNET dst 10.21.1.0/255.255.255.0
    prot 0 port 0
01:38:09: ISAKMP (0:1): asking for 1 spis from ipsec
01:38:09: IPSEC(key_engine): got a queue event...
01:38:09: IPSEC(spi_response): getting spi 3339398037 for SA
        from 99.99.99.5 to 99.99.99.1 for prot 3
01:38:09: ISAKMP: received ke message (2/1)
01:38:10: CryptoEngine0: generate hmac context for conn id 1
01:38:10: ISAKMP (0:1): sending packet to 99.99.99.5 (R) QM_IDLE
01:38:10: ISAKMP (0:1): received packet from 99.99.99.5
     (R) QM_IDLE
01:38:10: CryptoEngine0: generate hmac context for conn id 1
01:38:10: ipsec allocate flow 0
01:38:10: ipsec allocate flow 0
01:38:10: ISAKMP (0:1): Creating IPSec SAs
01:38:10: inbound SA from 99.99.99.5 to 99.99.99.1
        (proxy 10.2.1.2 to 10.21.1.0)
01:38:10: has spi 0xC70B2B95 and conn_id 2000
    and flags 4
01:38:10: outbound SA from 99.99.99.1 to 99.99.99.5
     (proxy 10.21.1.0 to 10.2.1.2)
01:38:10: has spi -1679939467 and conn_id 2001
     and flags 4
01:38:10: ISAKMP (0:1): deleting node -1769610309 error FALSE
    reason "saved qm no longer needed"
01:38:10: ISAKMP (0:1): deleting node -1138778119 error FALSE
    reason "quick mode done (await()"
01:38:10: IPSEC(key_engine): got a queue event...
 !--- IPsec SAs created. 01:38:10: IPSEC(initialize_sas): ,
   (key Eng. msg.) dest= 99.99.99.1, src= 99.99.99.5,
    dest_proxy= 10.21.1.0/255.255.255.0/0/0 (type=4),
     src_proxy= 10.2.1.2/0.0.0.0/0/0 (type=1),
    protocol= ESP, transform= ESP-Des esp-md5-hmac ,
    lifedur= 0s and 0kb,
```

```
 spi= 0xC70B2B95(3339398037), conn_id= 2000,
     keysize= 0, flags= 0x4
01:38:10: IPSEC(initialize_sas): ,
   (key Eng. msg.) src= 99.99.99.1, dest= 99.99.99.5,
     src_proxy= 10.21.1.0/255.255.255.0/0/0 (type=4),
     dest_proxy= 10.2.1.2/0.0.0.0/0/0 (type=1),
    protocol= ESP, transform= ESP-Des esp-md5-hmac ,
     lifedur= 0s and 0kb,
     spi= 0x9BDE2875(2615027829), conn_id= 2001,
    keysize= 0, flags= 0x4
01:38:10: IPSEC(create_sa): sa created,
   (sa) sa_dest= 99.99.99.1, sa_prot= 50,
     sa_spi= 0xC70B2B95(3339398037),
     sa_trans= ESP-Des esp-md5-hmac , sa_conn_id= 2000
01:38:10: IPSEC(create_sa): sa created,
   (sa) sa_dest= 99.99.99.5, sa_prot= 50,
     sa_spi= 0x9BDE2875(2615027829),
     sa_trans= ESP-Des esp-md5-hmac , sa_conn_id= 2001
01:38:10: ISAKMP: received ke message (4/1)
01:38:10: ISAKMP: Locking struct 627D1E3C for IPSEC
```
<span id="page-8-0"></span>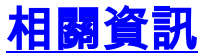

- [思科安全VPN客戶端的EOS和EOL](//www.cisco.com/en/US/products/sw/secursw/ps2138/prod_eol_notice09186a008032d528.html?referring_site=bodynav)
- [IPSec 協商/IKE 通訊協定](//www.cisco.com/en/US/tech/tk583/tk372/tsd_technology_support_protocol_home.html?referring_site=bodynav)
- [技術支援與文件 Cisco Systems](//www.cisco.com/cisco/web/support/index.html?referring_site=bodynav)